## $W$ ร้อมโปรโมตเว็บให้ดัวและรวยด้วยเทคนิค **SEO** ที่ทำได้จริง

# **¼Á㪌 áÅÐ ็โด้ยัวไว** อยา่ <sup>ง</sup>

WW

ตอยอดสูการหาเงินและทำการตลาดออนไลนดวย Joomla! สารพัดวิธี

 $\boldsymbol{Z}$  เปิดร้านค้าออนไลน์ด้วย Joomla! แบบไม่ง้อ VirtueMart

หาเงินง่ายๆ กับ Amazon, Google AdSense,<br>Banner, Donation, Selling Website, Subscrip<br>เจาะลึกแนวทางวิเคราะห์ Keyword Banner, Donation, Selling Website, Subscription เงินง่ายๆ กับ Amazon, Google A<br>กกer, Donation, Selling Website,<br>เะลิกแนวทางวิเคราะห์ Keyword<br>อมติดตามผลการทำ SEO

 $\boldsymbol{\mathcal{R}}$  เจาะลึกแนวทางวิเคราะห์ Keywor พรอมติดตามผลการทำ SEO

เรียนรูการสรางเว็บดวย Joomla! 2.5.x ตั้งแตพื้นฐาน จนจบแบบครบสูตร

 $\bullet$ 

**AE**<br>AD

์ <mark>ศุพิชกาย์ ศรีประสิทธิ์ *เขียน*</mark>

## **คำ�นำ�**

ก่อนที่คุณจะเปิดอ่านเนื้อหาในหนังสือ ผมอยากใช้พื้นที่ตรงนี้พูดคุยบอกกล่าว อะไรสักเล็กน้อย ประเด็นแรก หนังสือเล่มนี้เน้นไปที่การสร้างเว็บไซต์ด้วย Joomla! เพื่อ ใช้เว็บไซต์นั้นหารายได้และทำการตลาดออนไลน์ เพราะฉะนั้นรายละเอียดเกี่ยวกับการ พัฒนาเว็บไซต์ด้วย Joomla! จึงไม่ถึงกับละเอียดหรือครบถ้วนนักนะครับ

อีกประเด็น ตัวอย่างเว็บไซต์ที่ผมสร้างขึ้นมาพร้อมๆ กับการเขียนหนังสือเล่ม นี้เป็นเว็บไซต์ภาษาไทย ผมจงใจสร้างมันขึ้นมาเพื่อเป็นตัวอย่างของการหารายได้จาก หลายๆ ช่องทาง แต่ถ้าคุณคิดหารายได้ออนไลน์อย่างเป็นกอบเป็นกำจริงๆ โดยเฉพาะการ หารายได้กับ Amazon หรือ Google AdSense คุณควรสร้างเว็บไซต์เป็นภาษาอังกฤษ เพราะโอกาสที่เว็บไซต์ภาษาไทยจะทำ เงินกับ Amazon หรือ Google AdSense ได้ดี นั้น เรียกได้ว่าเป็นไปได้ยากมากๆ

แต่ถ้าคุณสนใจจะหารายได้จากช่องทางอื่นๆ ที่ไม่จำ เป็นต้องเข้าถึงกลุ่มเป้าหมาย ทั่วโลก เช่น เปิดร้านค้าออนไลน์เพื่อขายสินค้ากับคนไทยด้วยกันเอง หรือใช้เว็บไซต์ทำการ ตลาดออนไลน์โดยมีกลุ่มเป้าหมายเป็นคนไทย การสร้างเว็บไซต์เป็นภาษาไทยเหมือน ตัวอย่างในหนังสือเล่มนี้ ก็ถือว่ามาถูกทางที่สุดแล้ว

ขอให้มีความสุขกับการหารายได้และทำการตลาดออนไลน์ด้วย Joomla! ครับ

ด้วยความปรารถนาดี **สุพิชฌาย์ศรีประสิทธิ์**

## บทที่ **<sup>1</sup> เตรียมความพร้อม ก่อนสร้างเว็บไซต์ด้วย Joomla! 17**

การสร้างเว็บไซต์ไม่ใช่การเล่นขายของที่ไม่จำ เป็นต้องเตรียมตัวเตรียมความ พร้อมอะไรเลย มีหลายๆ เรื่องที่เราควรรู้ก่อนลงมือสร้างเว็บไซต์ โดยเฉพาะเรื่องเกี่ยว กับ Joomla! ไปทำความเข้าใจในเรื่องเหล่านี้กันก่อน เพื่อเตรียมความพร้อมสู่การสร้าง เว็บไซต์ด้วย Joomla! ในบทถัดไป

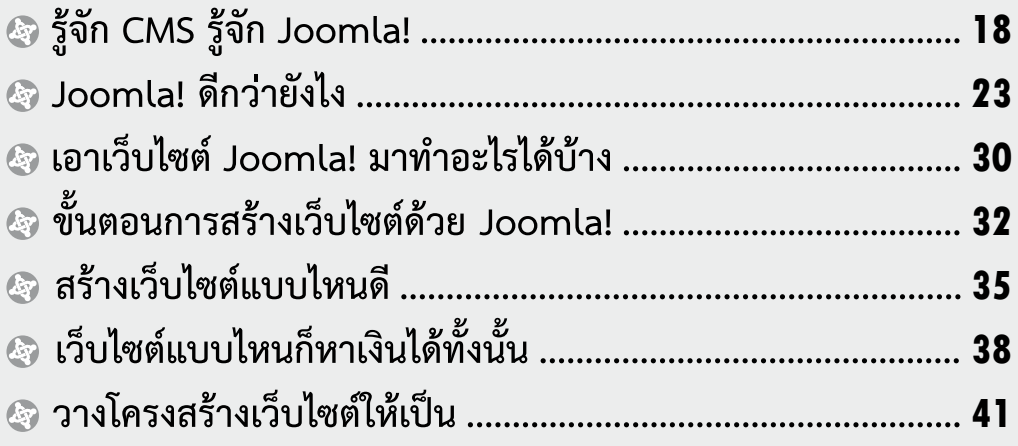

## **47** บทที่ **2 ถึงเวลาติดตั้ง Joomla! แล้ว**

ไชโย! ถึงเวลาลงมือติดตั้ง Joomla! กันแล้ว และนั่นก็หมายความว่าเรากำลัง จะมีเว็บไซต์เป็นของตัวเองแล้ว ขั้นตอนการจดโดเมนเนมและเช่าเว็บโฮสติ้ง ไปจนถึงการ ติดตั้ง Joomla! ไม่ยุ่งยากอย่างที่คิด แต่ก็ต้องเรียนรู้วิธีการที่ถูกต้องด้วย จะได้ติดตั้ง Joomla! ได้อย่างราบรื่น ไม่มีปัญหาปวดหัวตามมา

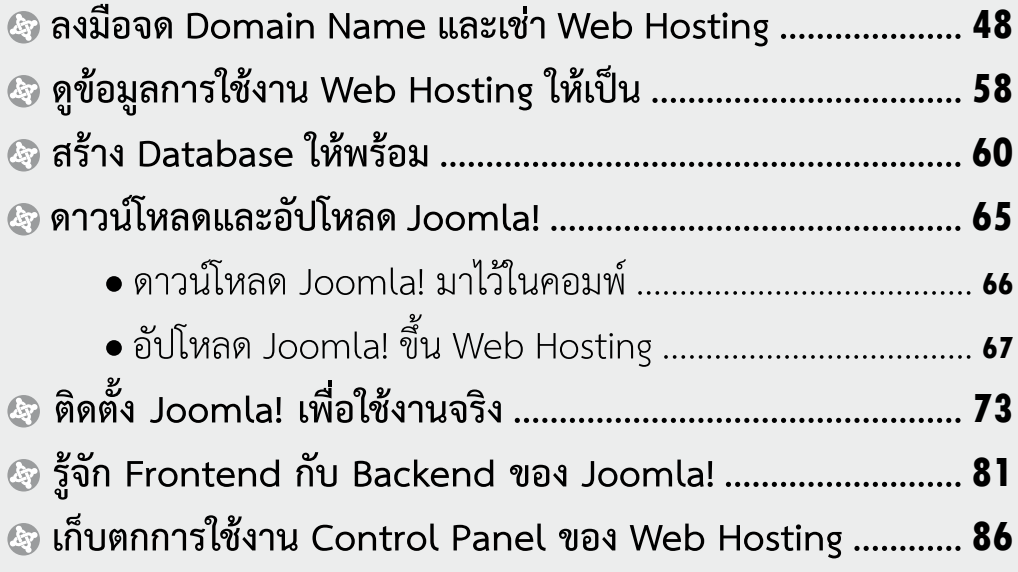

## บทที่ **3 จัดการ Content ใน Joomla!**

**89**

Content หรือเนื้อหาคือส่วนประกอบที่สำคัญที่สุดของเว็บไซต์ เว็บไซต์แต่ละ เว็บจะน่าสนใจแค่ไหน ดึงดูดผู้ชมเว็บไซต์ได้มากน้อยแค่ไหน ใช้สร้างรายได้ให้เจ้าของ เว็บไซต์ได้มากแค่ไหน หรือใช้เป็นเครื่องมือทำ การตลาดออนไลน์ได้มีประสิทธิภาพ แค่ไหน ล้วนขึ้นอยู่กับ Content ในเว็บไซต์เป็นสำคัญ การจัดการกับ Content ใน Joomla! จึงเป็นเนื้อหาหลักที่เราต้องพูดถึงก่อนเรื่องอื่นๆ

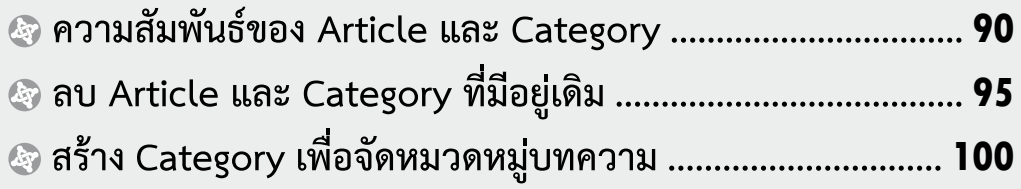

## <u>สาร</u>

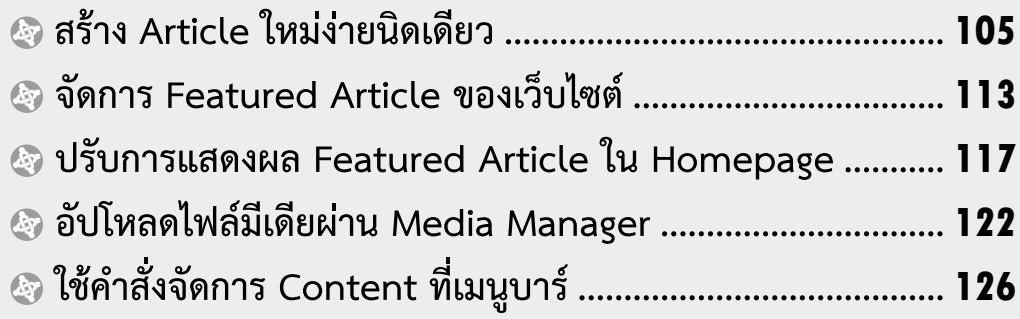

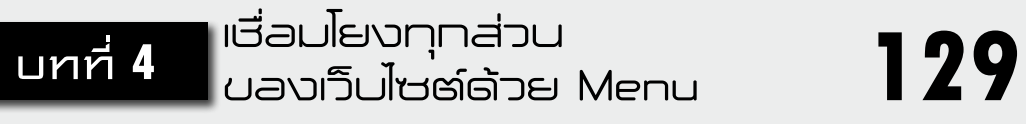

ในเว็บไซต์ย่อมมี Content อยู่มากมายหลากหลายรูปแบบ สิ่งที่ช่วยเชื่อมโยง Content เหล่านั้นเข้าด้วยกันก็คือ Menu ของเว็บไซต์ เราจึงต้องมาเรียนรู้กันด้วยว่า วิธีบริหารจัดการ Menu ใน Joomla! เป็นแบบไหนยังไง และมีเรื่องน่ารู้อะไรเกี่ยวกับ Menu บ้าง

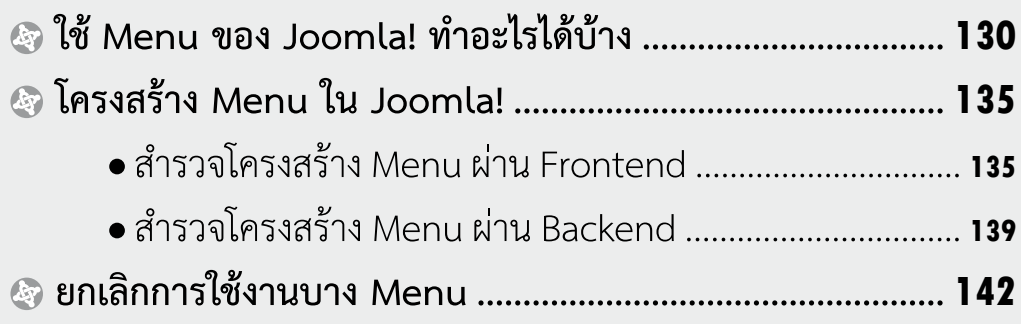

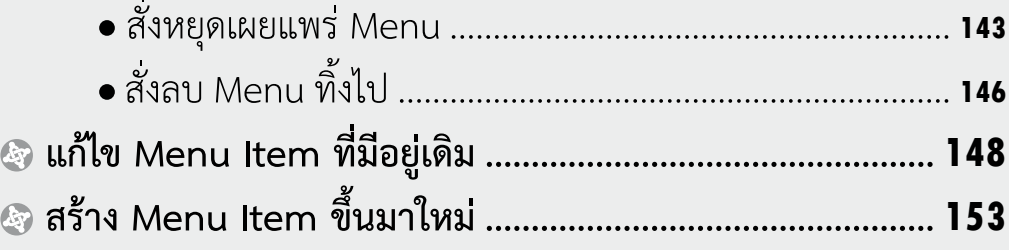

## บทที่ **<sup>5</sup> เปลี่ยน Template**

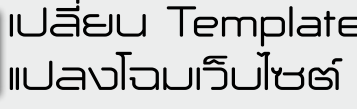

**161**

รูปร่างหน้าตาของเว็บไซต์เป็นกุญแจสำคัญอีกดอกที่ไขไปสู่ความสำ เร็จด้านการ หารายได้และทำการตลาดออนไลน์ หากเว็บไซต์ของเรามีหน้าตาไม่สวยงามดึงดูดใจ หรือ ใช้งานได้ไม่สะดวก ก็ย่อมส่งผลเสียตามมามากมาย การเลือกใช้และการปรับเปลี่ยน Template ของเว็บไซต์จึงเป็นเรื่องที่ต้องให้ความสำคัญเช่นกัน

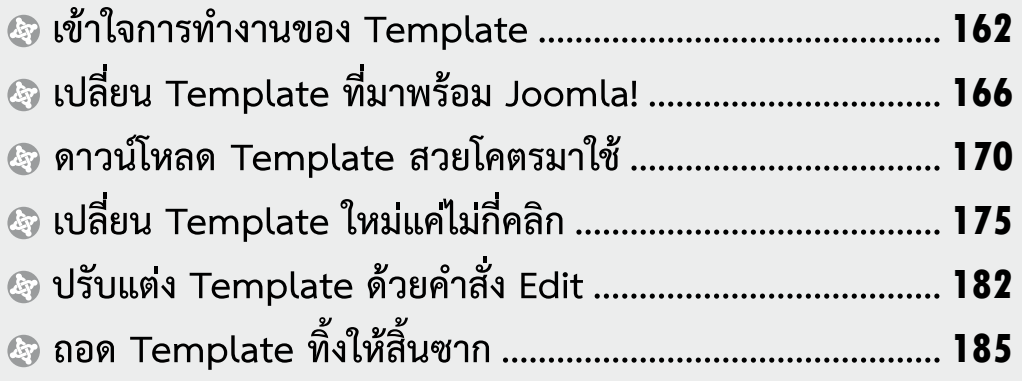

## บทที่ **<sup>6</sup> 189 ทำ�งานกับ Extension แบบครบสูตร**

ถ้าไม่มี Extension ละก็ Joomla! ของเราคงทำงานอะไรไม่ได้ เพราะ Extension เป็นกลไกสำคัญที่ช่วยให้เว็บไซต์ของเราทำงานได้สารพัดอย่าง และ Extension ก็ มีทั้งส่วนที่ติดตั้งมาพร้อมกับ Joomla! แล้ว และส่วนที่เราต้องไปหามาติดตั้งเพิ่มเติมเอา เอง เป็นเรื่องจำเป็นอย่างยิ่งครับที่เราต้องเรียนรู้วิธีการทำงานกับ Extension เอาไว้ ไม่ งั้นก็ไม่มีทางใช้งาน Joomla! ได้เต็มความสามารถ

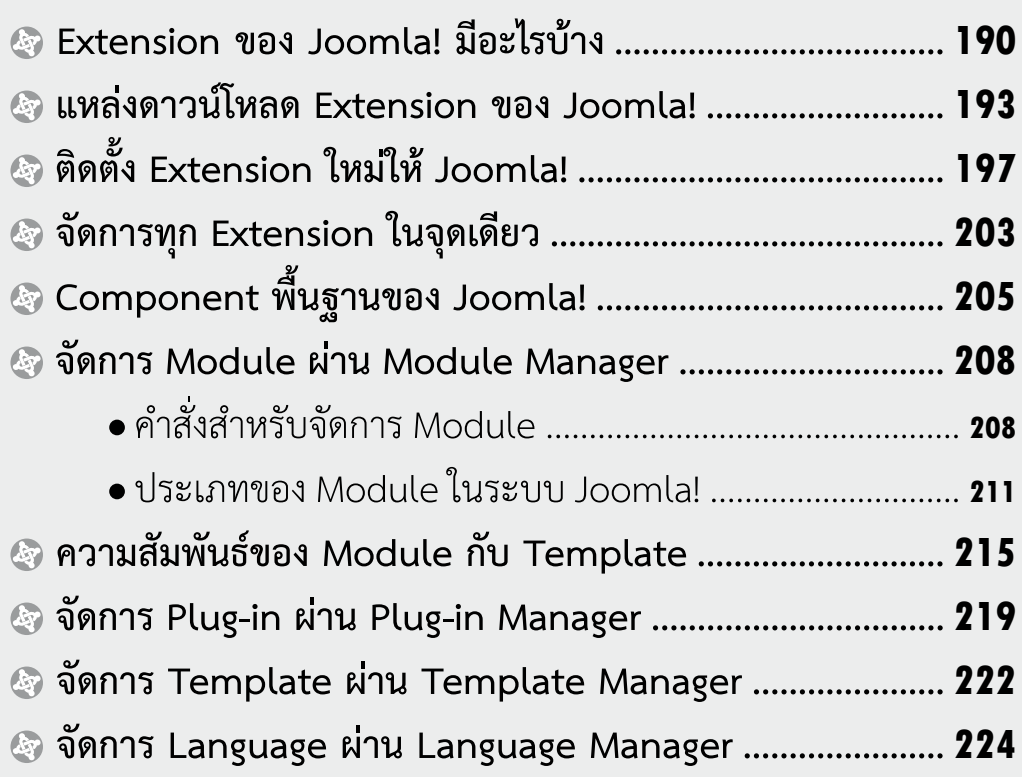

## บทที่ **<sup>7</sup> 225 ใช้ Joomla! สร้างร้านค้าออนไลน์**

ถ้าถามว่าวิธีหารายได้จากเว็บไซต์วิธีไหนช่วยให้หาเงินได้เป็นกอบเป็นกำ สามารถ ทำ ได้จริงแท้แน่นอน เป็นวิธีที่ได้รับความนิยมสูง และนับเป็นวิธีทำการตลาดออนไลน์ ที่ชัดเจนที่สุด ตอบได้ทันทีว่าวิธีนั้นคือการเปิดร้านขายของออนไลน์ เรียนรู้วิธีการและ เทคนิคสักหน่อย เราก็ประยุกต์ Joomla! มาใช้ขายของออนไลน์ได้แล้ว

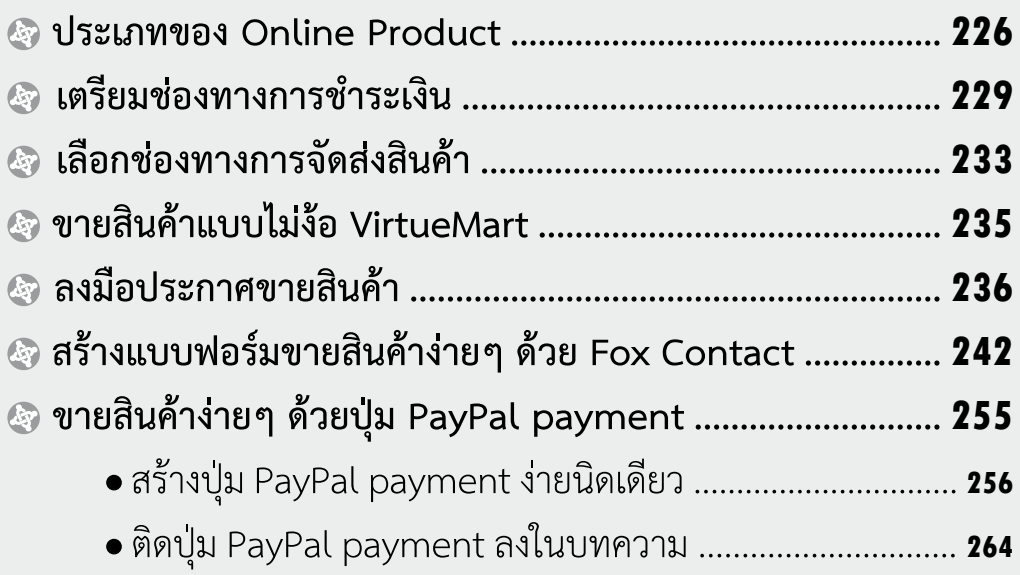

## บทที่ **<sup>8</sup> 267 ใช้ Joomla! หาเงิน กับ Affiliate Program**

อะไรคือ Affiliate Program, การเข้าร่วม Affiliate Program ช่วยสร้างรายได้ เข้ากระเป๋าเราได้ยังไง, วิธีการหาเงินจาก Affiliate Program เป็นยังไง, การเข้าร่วม Affiliate Program กับเว็บขายสินค้าอันดับหนึ่งอย่าง Amazon ต้องทำยังไงบ้าง แล้ว เราจะใช้เว็บไซต์ที่สร้างจาก Joomla! มาหาเงินกับ Affiliate Program ได้ด้วยวิธีไหน ฯลฯ คำตอบทั้งหมดอยู่ในบทนี้แล้ว

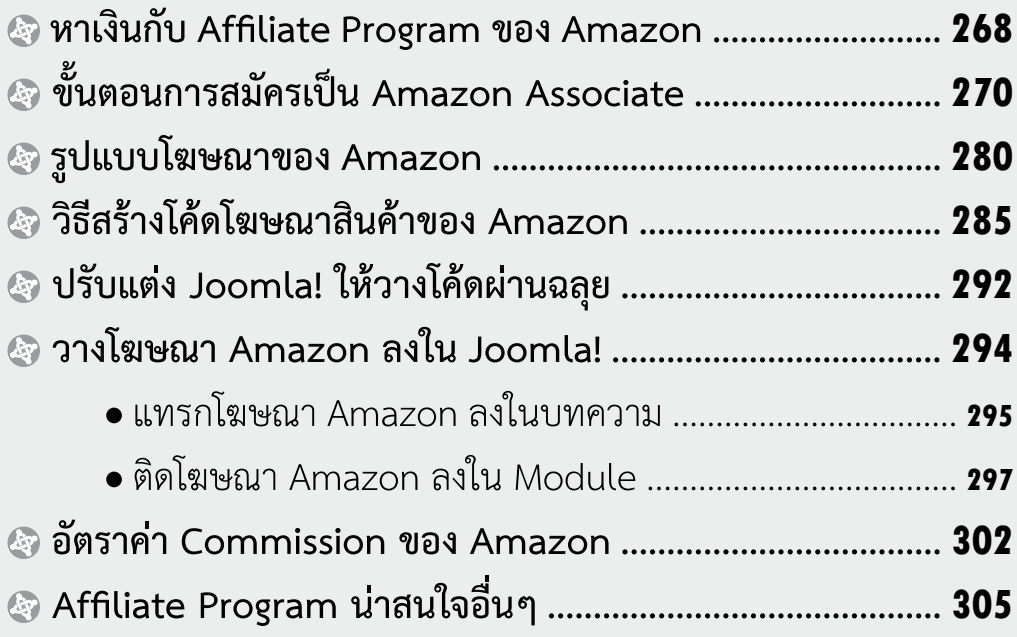

## บทที่ **<sup>9</sup> 307 ใช้Joomla! หาเงินกับ Contextual Advertising**

นี่เป็นอีกวิธีการยอดฮิตของนักหารายได้ออนไลน์ทั้งหลาย จริงๆ แล้ว Contextual Advertising ก็คือการหารายได้โดยการนำ โฆษณาจากผู้ให้บริการด้านโฆษณา ออนไลน์มาติดในเว็บไซต์ แล้วรับค่าตอบแทนเมื่อมีคนคลิกโฆษณา ระบบ Contextual Advertising ที่เรารู้จักกันดีที่สุดก็คือ Google AdSense ไงครับ

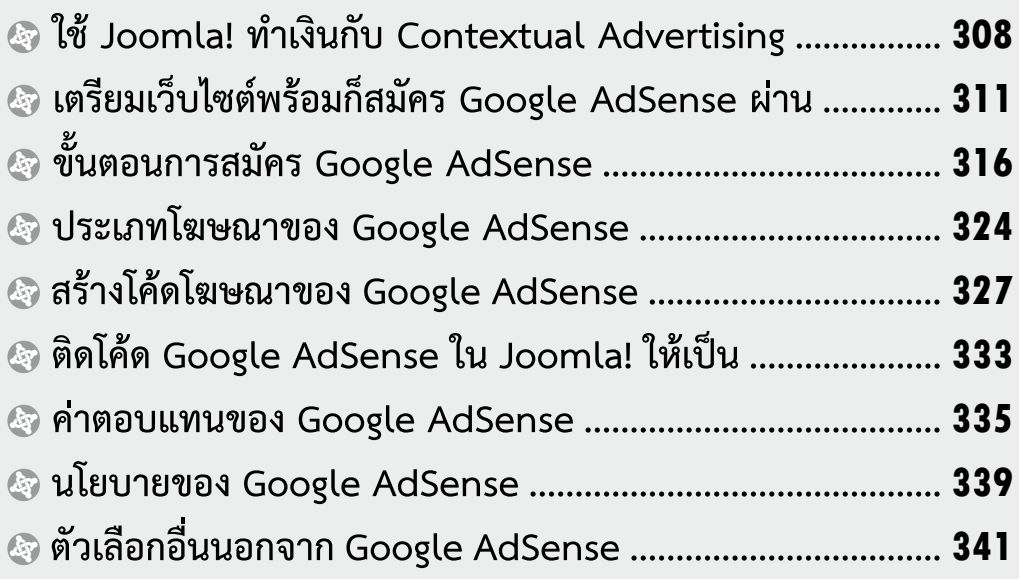

## **343** บทที่ **<sup>10</sup> ใช้Joomla! หาเงินกับ แบนเนอร์โฆษณา**

ถ้าเราทำ ให้เว็บไซต์ซึ่งสร้างจาก Joomla! ของเราเป็นที่นิยม มีคนเข้ามาเยี่ยมชม เยอะๆ ได้ เราก็แทบไม่ต้องมองหาวิธีสร้างรายได้อื่นๆ เลย แค่ขายพื้นที่โฆษณาในหน้า เว็บไซต์ก็หาเงินได้เป็นเรื่องเป็นราวแล้ว บทนี้เราจะมาศึกษาเทคนิคการหาเงินจากพื้นที่ โฆษณาในเว็บไซต์กัน

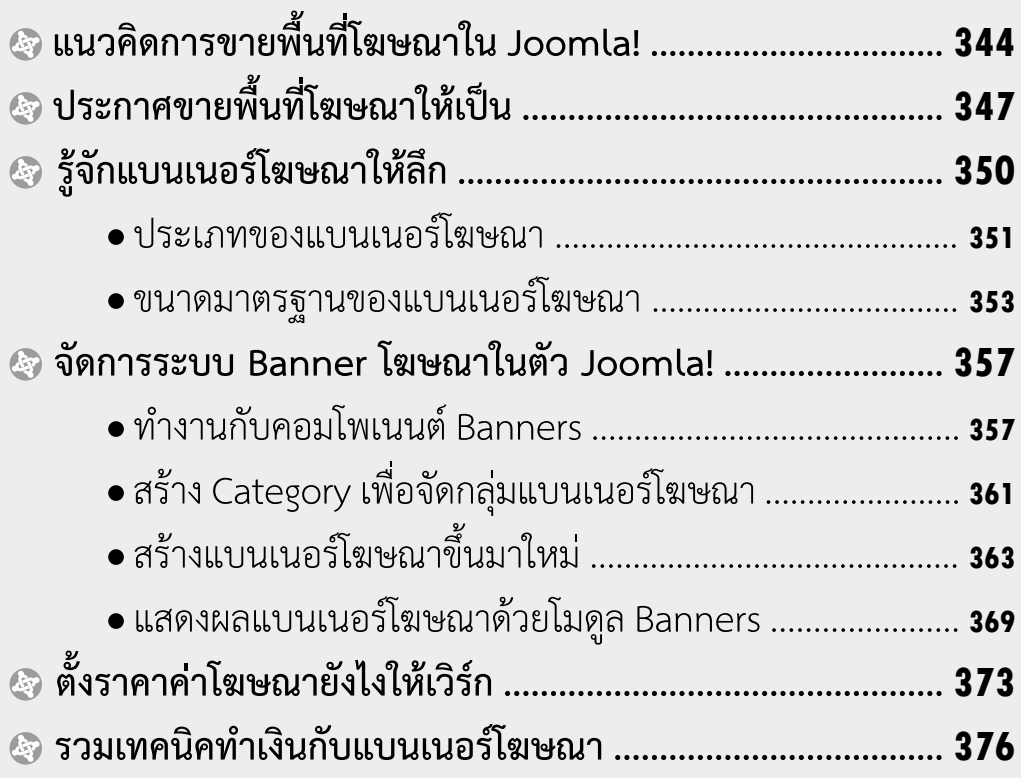

## บทที่ **<sup>11</sup> 381 ใช้Joomla! หาเงินกับ ระบบ Subscription**

เว็บไซต์ที่มีเนื้อหาน่าสนใจ มีแฟนประจำ เข้ามาอ่านอยู่ตลอด เราสามารถประยุกต์ สร้างรายได้ได้อีกช่องทางหนึ่งด้วยระบบ Subscription หรือการเก็บเงินค่าสมัครสมาชิก กับคนที่ต้องการเป็นสมาชิกเว็บไซต์ นี่เป็นอีกช่องทางทำ เงินที่ทำ ได้จริง มีตัวอย่างเว็บไซต์ ที่หารายได้ด้วยวิธีนี้มากมายเลยละ

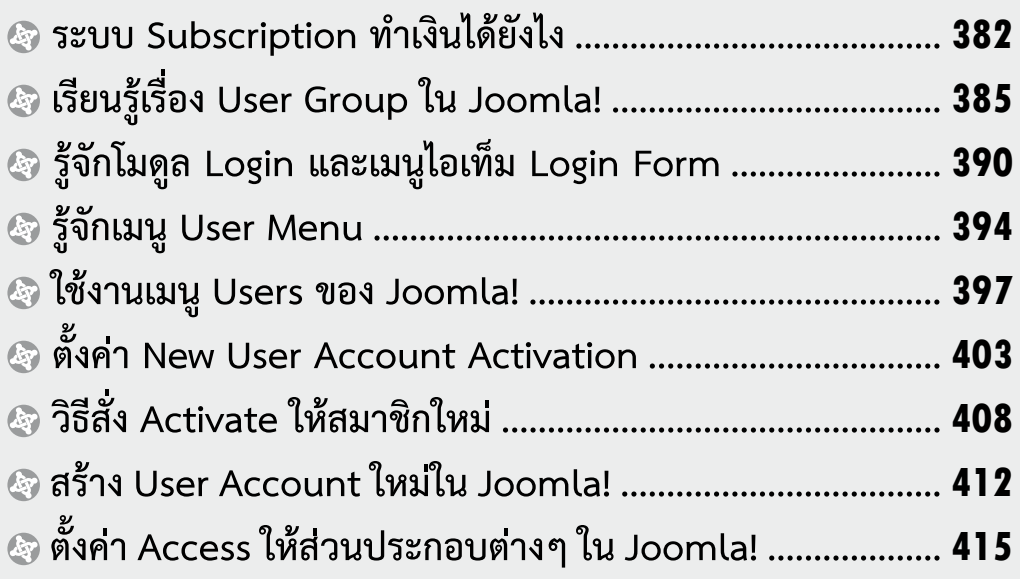

บทที่ **<sup>12</sup> 417 และทำ�การตลาดออนไลน์ รวมเบ็ดเตล็ด...หารายได้ ด้วย Joomla!**

แม้หนังสือเล่มนี้จะแนะนำ เทคนิคการหารายได้ และเทคนิคทำการตลาดออนไลน์ ด้วยเว็บไซต์ที่สร้างจาก Joomla! ไปมากมายหลายช่องทางแล้ว แต่ก็ยังมีช่องทางในการ ใช้ประโยชน์จาก Joomla! ในแง่การหารายได้และทำการตลาดรูปแบบอื่นๆ ที่ยังไม่ได้พูด ถึง จึงขอหยิบมารวบรวมอธิบายไว้ในบทนี้ครับ

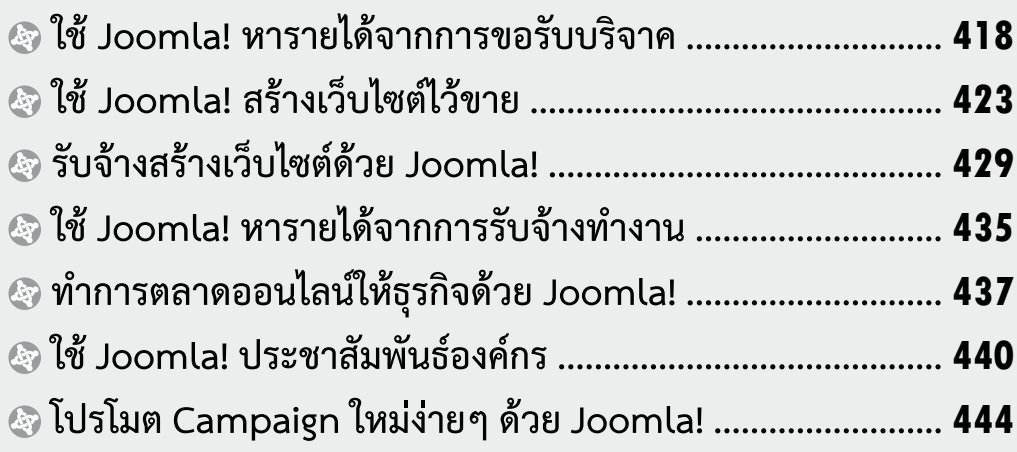

## **447** บทที่ **<sup>13</sup> เคล็ดลับ SEO เพื่อ Go! สู่ความสำ�เร็จ**

ยุคนี้ต้องยอมรับครับว่า Search Engine มีอิทธิพลต่อโลกอินเทอร์เน็ตอย่าง มากมายมหาศาล และ Search Engine ก็สามารถส่งผู้ชมเว็บไซต์มาสู่เว็บไซต์ของเรา ได้เป็นอย่างดีด้วย เราจึงจำ เป็นต้องเรียนรู้เทคนิคการทำ SEO หรือ Search Engine Optimization เพื่อหาทางทำ ให้เว็บไซต์ของเราติดอยู่ในอันดับต้นๆ เวลามีคนค้นหาผ่าน Search Engine ครับ

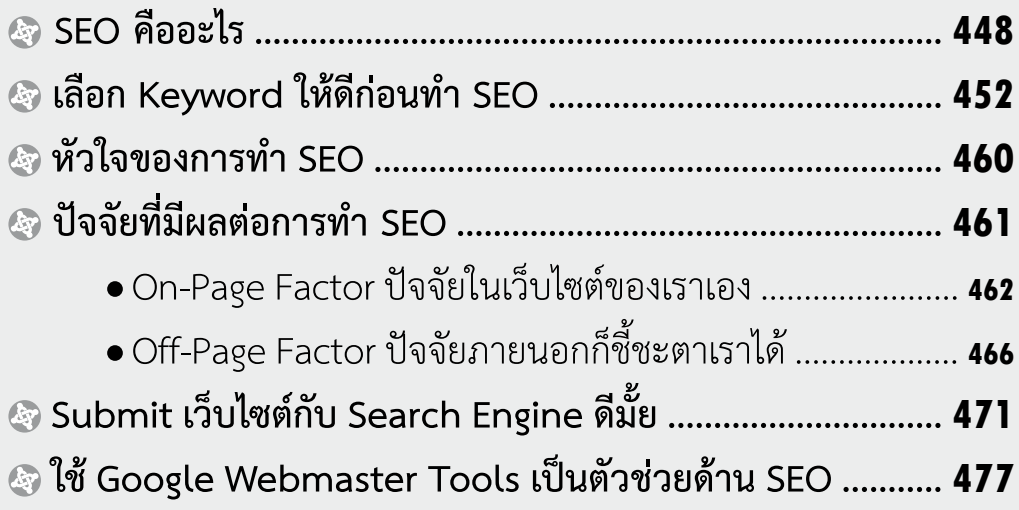

## บทที่ **<sup>14</sup> ลงมือทำ� SEO ให้Joomla! 481**

หลังจากทำความเข้าใจเรื่องความสำคัญ หลักการ และเทคนิคในการทำ SEO กันไปแล้ว คราวนี้ก็ถึงเวลามาลองลงมือทำ SEO ให้เว็บไซต์ซึ่งสร้าง Joomla! อย่างเป็น รูปธรรม คุณจะได้เรียนรู้กันว่ามีวิธีปรับแต่งตั้งค่า Joomla! ยังไงกันบ้างเพื่อให้ได้ผลลัพธ์ ที่ดีที่สุดในด้าน SEO รวมถึงยังจะได้รู้เทคนิคในการตรวจสอบผลลัพธ์จากการทำ SEO ของเราด้วย

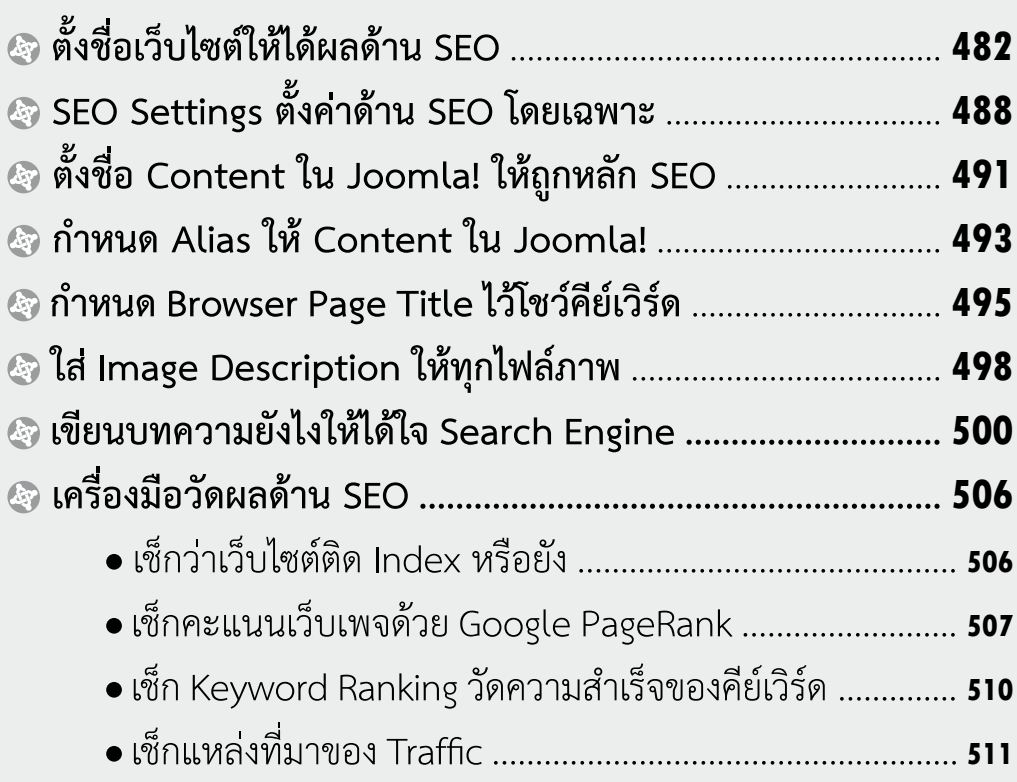

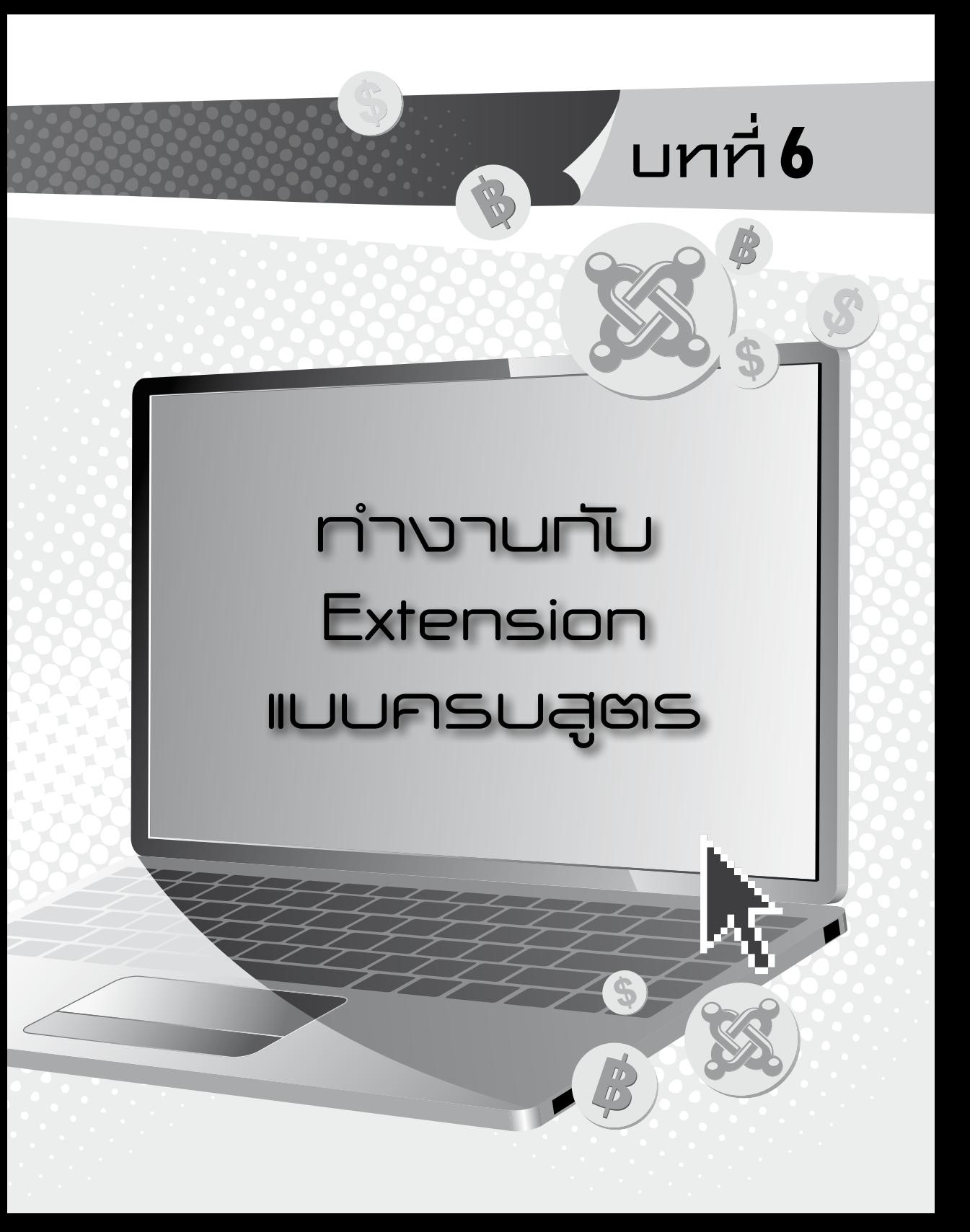

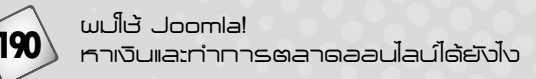

 จุดแข็งสำ�คัญอีกจุดที่ทำ�ให้Joomla! เป็น CMS ที่ได้รับความนิยมสูงอยู่ตรงที่ ว่า Joomla! มีเอ็กซ์เทนชัน (Extension) หรือโปรแกรมเสริมต่างๆ ให้เลือกใช้มากมาย ก่ายกองเกินหน้าเกินตา CMS ตัวอื่นๆ ไม่ว่าเราจะต้องการให้Joomla! มีความสามารถ ในด้านไหน เราก็หาเอ็กซ์เทนชันที่ช่วยทำงานในด้านนั้นมาติดตั้งเพิ่ม แค่นี้ Joomla! ของเราก็มีความสามารถเพิ่มขึ้นแล้ว

 เอ็กซ์เทนชันของ Joomla! แบ่งแยกย่อยออกได้เป็นหลายประเภท แต่ละ ประเภทก็มีรูปแบบการทำงานแตกต่างกันไป ในบทนี้เราจะมาเรียนรู้เกี่ยวกับการทำงาน ของเอ็กซ์เทนชัน รวมถึงวิธีการจัดการกับเอ็กช์เทนชันต่างๆ ของ Joomla! กันครับ

## *Extension ของ Joomla! มีอะไรบ้าง*

 ถ้าพูดแบบรวมๆ แล้วละก็เอ็กซ์เทนชันของ Joomla! ก็คือ "ส่วนเสริม" หรือ "โปรแกรมเสริม" ที่ช่วยให้เว็บไซต์ซึ่งสร้างจาก Joomla! มีความสามารถมากขึ้น เอ็กซ์-เทนชันมีทั้งส่วนที่ติดตั้งมาแต่แรกพร้อม Joomla! และเอ็กซ์เทนชันที่ต้องหามาติดตั้ง เพิ่มเติมเอาเอง เราจะติดตั้งเอ็กซ์เทนชันอะไรบ้าง ก็แล้วแต่ว่าอยากให้เว็บไซต์มีความ สามารถในลักษณะไหนอย่างไร

เอ็กซ์เทนชันของ Joomla! สามารถแบ่งแยกเป็นประเภทหลักๆ ได้ 5 ประเภท ด้วยกัน ได้แก่

**คอมโพเนนต์ (Component)** คอมโพเนนต์เป็นหนึ่งในเอ็กซ์เทน-ชันของ Joomla!อาจแปลได้ว่าเป็น "องค์ประกอบหลักของเว็บไซต์"แล้วก็ถือได้ว่าเป็น เอ็กซ์เทนชันที่มีความสำ�คัญที่สุดไม่อย่างนั้น Joomla!คงไม่แยกเมนูComponents ไว้ ต่างหากบนเมนูบาร์สำ�หรับให้เราจัดการกับคอมโพเนนต์โดยเฉพาะ

คอมโพเนนต์จะช่วยทำ�งานหลายๆ อย่างให้เราแล้วแต่หน้าที่ของคอมโพเนนต์ นั้นๆถ้าถามว่าจริงๆแล้วเว็บไซต์จะไม่มีคอมโพเนนต์เลยได้หรือเปล่า ขอตอบว่าได้ครับ แต่เว็บไซต์ของเราก็อาจทำ�งานได้ไม่ครบสมบูรณ์อย่างที่เราต้องการ และความสามารถ ของเว็บไซต์ก็จะถูกจำกัด เช่น ถ้าไม่มีคอมโพเนนต์ Banner การติดแบนเนอร์ลงใน เว็บไซต์หรือการบริหารจัดการแบนเนอร์คงเป็นเรื่องยุ่งยาก หรือถ้าไม่มีคอมโพเนนต์ Messaging เราก็ส่งข้อความถึงผู้ดูแลเว็บไซต์คนอื่นๆ (กรณีที่มีทีมงานบริหารเว็บไซต์ หลายคน) ได้ลำ�บากเป็นต้น คอมโพเนนต์ที่มาพร้อม Joomla! มีอยู่ด้วยกัน 8ตัว ได้แก่ Banner, Contacts, Messaging, Newsfeeds, Redirect, Search, Smart Search และ Weblinks คอมโพเนนต์ของ Joomla! นี้ เราไม่สามารถสร้างขึ้นมาใหม่เองได้ ทำได้เพียง ไปหาคอมโพเนนต์มาติดตั้งเพิ่มเติมครับ

**โมดูล (Module)** เป็นเอ็กซ์เทนชันประเภทที่มีความสำ�คัญรองลงมา ในระบบของ Joomla! มีโมดูลอยู่หลายสิบตัว แต่ละโมดูลทำหน้าที่แตกต่างกันไป โมดูล ทั้งหมดสามารถจัดประเภทได้เป็นหลายประเภท เช่น Archived Articles, Articles - Newsflash, Articles - Related Articles, Articles Categories, Articles Category, Banners, Breadcrumbs, Custom HTML, Feed display, Footer ฯลฯ ครับ โมดูล เหล่านี้ก็คือองค์ประกอบที่จะปรากฏใน Frontend ของเว็บไซต์ได้โดยตรง โดยโมดูลจะ ทำ�หน้าที่แสดงสิ่งต่างๆแล้วแต่ประเภทของมัน และเราสามารถกำ�หนดตำ�แหน่งการแสดง ผลโมดูลนั้นๆ ได้ตามความต้องการ

 ตัวอย่างเช่น โมดูล Banner จะทำ�หน้าที่กำ�หนดการแสดงผลของแบนเนอร์ โฆษณา, โมดูล Custom HTML ใช้สำ�หรับแสดงผลโค้ด HTML ที่เรากรอกลงไป, โมดูล Latest News ใช้แสดงบทความล่าสุดที่เราเขียน หรือโมดูล Menu ก็จะทำ�หน้าที่แสดง เมนูที่เชื่อมโยงกับโมดูลนี้เป็นต้น (จริงๆแล้วเมนูของJoomla!ถือเป็นโมดูลย่อยตัวหนึ่ง) โมดูลที่มีอยู่ในระบบ Joomla! นี้เราไม่เพียงแต่จะบริหารจัดการหรือปรับแต่ง ตั้งค่าได้เท่านั้น แต่เรายังมีสิทธิ์สร้างโมดูลใหม่ๆ ขึ้นมาใช้งานได้ด้วยครับ

**ปลั๊กอิน (Plug-in)**เป็นคล้ายๆ"ตัวต่อพ่วง" ที่จะช่วยเพิ่มความสามารถ ให้Joomla! ของเรา ปลั๊กอินนี้เป็นเอ็กซ์เทนชันประเภทที่มีความสำ�คัญรองลงมาอีกนิด มีจำนวนน้อยกว่าโมดูล ตัวอย่างของปลั๊กอินที่เราน่าจะคุ้นเคยกับการทำงานของมันดี ก็เช่น ปลั๊กอินกลุ่ม Text Editor อันได้แก่Editor - CodeMirror, Editor - None หรือ Editor -TinyMCEซึ่งก็คือText Editorต่างๆซึ่งใช้สำ�หรับเขียนบทความ หรือปลั๊กอิน กลุ่ม Button เช่น Button - Article สำ�หรับแสดงปุ่ม Article ซึ่งใช้แทรกลิงก์ของบท ความอื่นๆลงในบทความ,Button- Imageสำ�หรับแสดงปุ่ม Imageซึ่งใช้แทรกภาพลง ในบทความ, Button - Pagebreak สำหรับแสดงปุ่ม Page Break ซึ่งใช้แยกหน้ากระดาษ หรือ Button - Readmore สำหรับแสดงปุ่ม Read More ซึ่งใช้ตัดบทความให้สั้นลง (จะ ปรากฏคำ�สั่ง Read More สำ�หรับคลิกเพื่ออ่านต่อบทความฉบับเต็ม)

**เทมเพลต (Template)**เอ็กช์เทนชันประเภทนี้คงไม่ต้องอธิบายอะไร กันมากแล้ว เพราะเราได้รู้จักกันไปแล้วในบทที่ 5 เทมเพลตก็คือแม่แบบซึ่งใช้กำ�หนด รูปร่างหน้าตาและการแสดงผลของเว็บไซต์โดยรวมนั่นเอง เราสามารถสร้างเว็บไซต์จาก Joomla! โดยไม่ต้องหาเทมเพลตใหม่ๆ มาติดตั้งเพิ่มเลย แต่การทำ�แบบนั้นมันจะทำ�ให้ เว็บไซต์ของเราดูไม่สวยงามเป็นมืออาชีพเท่าที่ควร คนส่วนใหญ่จึงมักหาเทมเพลตสวยๆ มาติดตั้งเพิ่มเติม เพื่อปรับเปลี่ยนหน้าตาของเว็บไซต์ให้สวยหรูดูดีกันทั้งนั้น

**ภาษา (Language)**เอ็กซ์เทนชันประเภทสุดท้ายคือภาษาซึ่งแสดงผล

ในเว็บไซต์ของเรา การกำ�หนดภาษานี้ทำ�ได้ทั้งในส่วนของ Backend และ Frontend ตามค่าดีฟอลต์แล้วทั้ง Backend และ Frontend จะแสดงผลเป็นภาษาอังกฤษ ถ้าเรา ต้องการให้แสดงผลเป็นภาษาอื่น เช่น ภาษาไทยเราก็ต้องหาภาษาไทยมาติดตั้งเพิ่มเติม ให้Joomla! ของเรา ภาษาจึงนับเป็นเอ็กซ์เทนชันประเภทหนึ่งที่เราหามาติดตั้งเพิ่มได้

## *แหล่งดาวน์โหลด Extension ของ Joomla!*

พูดถึงเรื่องเอ็กซ์เทนชันของ Joomla! แล้ว ต้องบอกว่ามีผู้ผลิตเอ็กซ์เทนชัน ออกมามากมายผู้ผลิตแต่ละรายแต่ละบริษัทก็มีเว็บไซต์เป็นของตัวเองแหล่งดาวน์โหลด เอ็กซ์เทนชันของ Joomla!จึงกระจัดกระจายไม่เป็นที่เป็นทางแต่อย่างไรก็ตามได้มีการ รวบรวมเอ็กซ์เทนชันของ Joomla! ไว้ในที่เดียวเพื่อให้ง่ายต่อการค้นหา นั่นคือที่...

## $\bigoplus$ **http://extensions.joomla.org**

 เว็บไซต์นี้เป็นซับโดเมนภายใต้เว็บไซต์อย่างเป็นทางการของ Joomla! (คือ joomla.org) อีกทีหนึ่ง ที่ extensions.joomla.org นี้เป็นแหล่งรวบรวมเอ็กซ์เทนชัน ของJoomla! ไว้มากมายที่สุดโดยเอ็กซ์เทนชันของJoomla!จะถูกแบ่งไว้เป็นหมวดหมู่ เช่น Access & Security, Administration, Ads & Affiliates, Calendars & Events, Clients & Communities, Communication, Contacts & Feedback, Content Sharing, Core Enhancements, Directory & Documentation, e-Commerce, Editing, Extension Specific, Financial, Hosting & Servers, Languages, Living, Maps &Weather, Migration & Conversion, Miscellaneous, Mobile, Multimedia

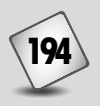

ฯลฯ ซึ่งในแต่ละหมวดหมู่ใหญ่ ก็ยังแบ่งเป็นหมวดหมู่ย่อยไว้อีก ตัวอย่างเช่น หมวดหมู่ e-Commerce ก็ยังแบ่งเป็นหมวดหมู่ย่อยได้แก่ Affiliate Carts, Auction, Billing & Invoices, Donations, e-Commerce Bridges, Gifts, Membership & Subscriptions, Paid Downloads, Payment Gateway, Payment systems และ Shopping Cart เป็นต้นครับ

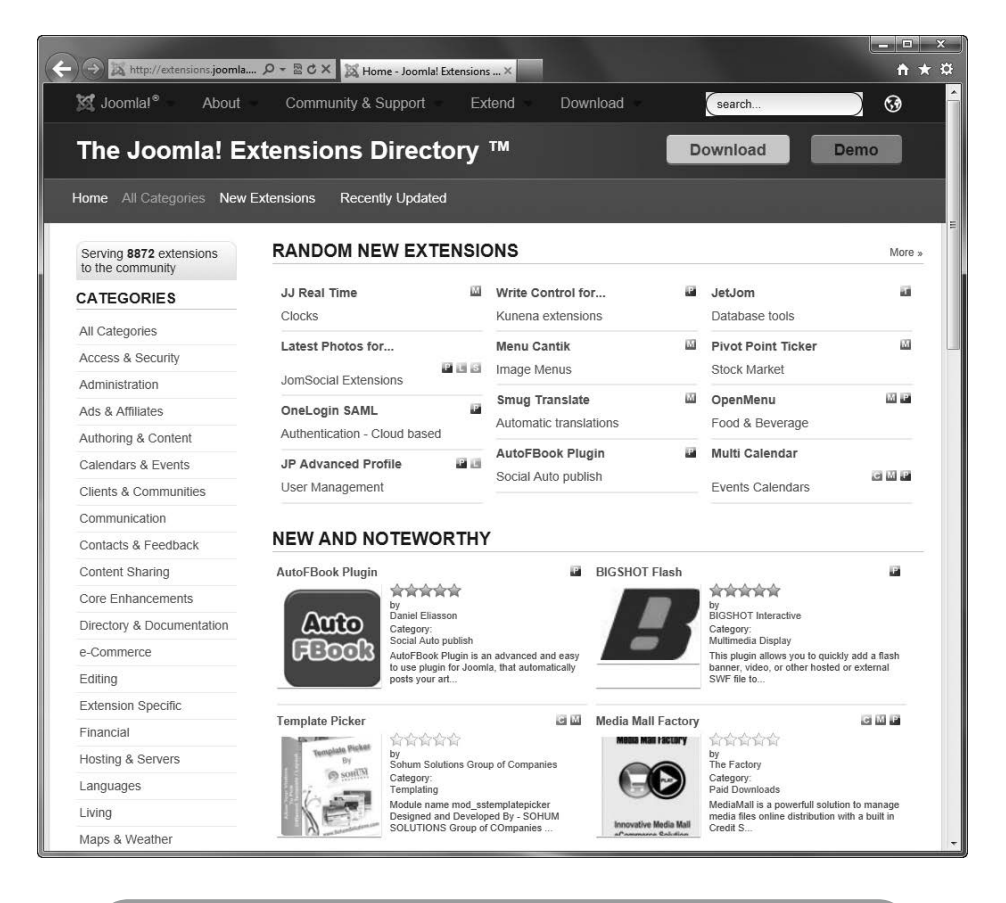

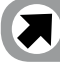

*ภาพ 6-1 เว็บไซต์ extensions.joomla.org*

 สนใจเอ็กซ์เทนชันในหมวดหมู่ไหน เราก็คลิกเข้าไปดูได้ตามต้องการเลย หรือ จะเลือกดูเอ็กซ์เทนชันออกใหม่, เอ็กซ์เทนชันอัปเดตล่าสุด, เอ็กซ์เทนชันแนะนำ, เอ็กซ์เทนชันยอดฮิต, เอ็กซ์เทนชันที่มีคนโหวตเยอะๆ, เอ็กซ์เทนชันที่มีคนวิจารณ์เยอะๆ ฯลฯ เราก็ดูได้อีกเหมือนกัน ใครรู้ชื่อเอ็กซ์เทนชันที่ต้องการใช้งานอยู่แล้ว หรือต้องการ เสิร์ชหาเอ็กซ์เทนชันด้วยคีย์เวิร์ดที่เกี่ยวข้อง จะใช้วิธีเสิร์ชหาผ่านช่อง Search ก็เป็นอีก ทางเลือกในการค้นหาเอ็กซ์เทนชันที่สนใจครับ

 เอ็กซ์เทนชันของ Joomla! มีทั้งที่ใช้บริการได้ฟรีและที่ต้องเสียเงินซื้อ ถ้าเป็น เอ็กซ์เทนชันฟรีเราจะเห็นข้อมูลระบุว่า Non-Commercial แต่ถ้าเราเห็นคำ�ว่า Commercial ก็หมายความว่าเอ็กซ์เทนชันตัวนั้นมีไว้ขายครับ อีกเรื่องที่เราต้องให้ความ สำ�คัญในการเลือกเอ็กซ์เทนชันก็คือ ต้องดูด้วยว่าเอ็กซ์เทนชันตัวนั้นรองรับ Joomla! เวอร์ชันที่เราใช้อยู่หรือเปล่า อย่างเช่นถ้าเราใช้Joomla! เวอร์ชัน 2.5 เราก็ต้องหา เอ็กซ์เทนชันที่มีสัญลักษณ์ (สัญลักษณ์สีม่วง) ซึ่งหมายความว่าเอ็กซ์- เทนชันนั้นใช้ได้กับ Joomla! เวอร์ชัน 2.5

เว็บไซต์extensions.joomla.org รวบรวมเอ็กซ์เทนชันของ Joomla! ไว้ มากมายก็จริงอยู่แต่เวลาเราคลิกดาวน์โหลดเอ็กซ์เทนชัน เราจะถูกพาไปยังเว็บไซต์ของ ผู้ผลิตเอ็กซ์เทนชันนั้นๆ อีกทีไม่ใช่ดาวน์โหลดผ่าน extensions.joomla.org โดยตรง เมื่อเข้าไปยังเว็บไซต์ผู้ผลิตเอ็กซ์เทนชันแล้วเราก็ต้องมองหาเอาเองว่าจะคลิกดาวน์โหลด เอ็กซ์เทนชันที่ต้องการได้จากตรงไหน และบางเว็บไซต์เราก็ต้องลงทะเบียนก่อนจึงจะ สามารถดาวน์โหลดเอ็กซ์เทนชันมาใช้งานได้

 ผมจะลองยกตัวอย่างนะครับ อย่างสมมุติผมต้องการดาวน์โหลดเอ็กซ์เทนชัน ชื่อ JCE (เป็น Text Editor ตัวหนึ่ง) ซึ่งเป็นเอ็กซ์เทนชันยอดฮิตอันดับต้นๆ ขณะที่ผม

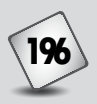

เขียนหนังสือเล่มนี้อยู่ เมื่อผมคลิกปุ่ม Download ในเว็บไซต์ extensions.joomla.org ผมก็จะถูกพาไปที่เว็บไซต์ของ JCE คือที่...

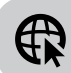

## **http://www.joomlacontenteditor.net/downloads**

 เข้าไปแล้วผมก็ค่อยคลิกเลือกดาวน์โหลดเอ็กซ์เทนชันที่ต้องการ ปกติแล้ว เอ็กซ์เทนชันส่วนใหญ่จะอยู่ในฟอร์แมต .zip แต่สำ�หรับกรณีของ JCE นี้จะมีให้เลือก ดาวน์โหลดแพ็กเกจติดตั้งทั้งในฟอร์แมต .zip และฟอร์แมต .tar.gz ครับ ซึ่งวิธีการติด ตั้งแพ็กเกจของ JCE ทั้ง 2 ฟอร์แมตจะเหมือนกัน (ดูภาพ 6-2 ประกอบ)

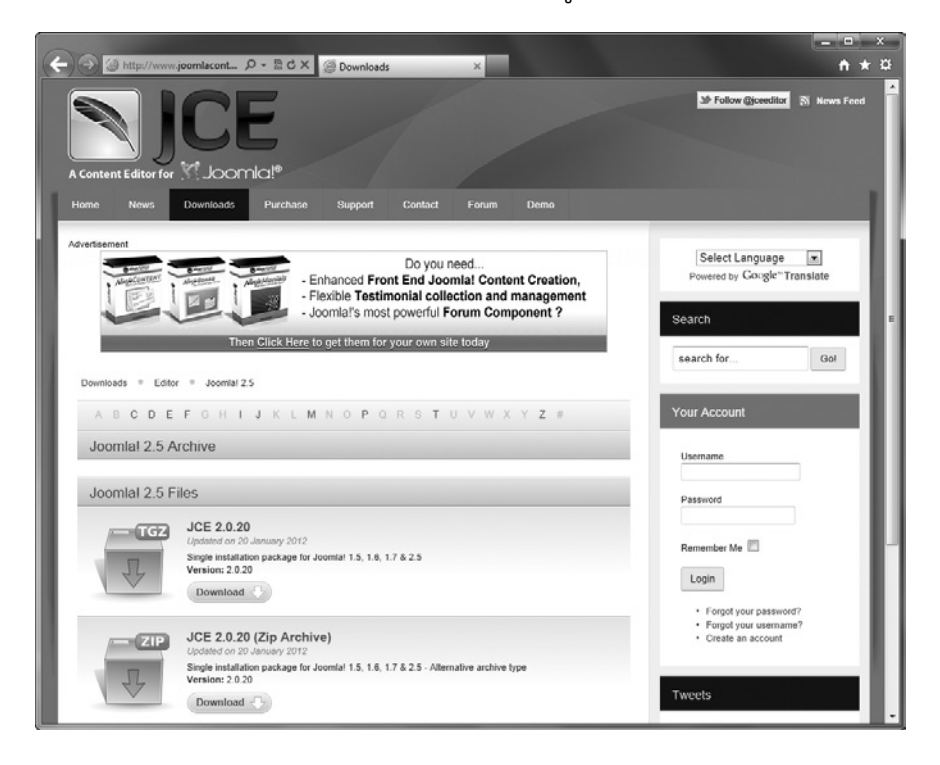

*ภาพ 6-2 ตัวอย่างเว็บเพจสำ หรับดาวน์โหลดเอ็กซ์เทนชัน JCE*

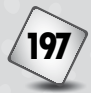

## *ติดตั้ง Extension ใหม่ให้ Joomla!*

 หลังจากที่เราดาวน์โหลดเอ็กซ์เทนชันกันมาได้แล้ว ก็ถึงเวลาที่เราจะมาสั่งติด ตั้งเอ็กซ์เทนชันนั้นลงในระบบ Joomla! ของเรา อันที่จริงแล้ววิธีการติดตั้งเอ็กซ์เทนชัน ้ก็เหมือนกับวิธีติดตั้งเทมเพลตซึ่งผมได้สาธิตไปแล้วในบทที่ 5 เพราะว่าเทมเพลตมันก็คือ เอ็กซ์เทนชันอย่างหนึ่งนั่นเอง แต่เพื่อความเข้าใจที่ชัดเจน ในบทนี้ผมจะสาธิตวิธีการติด ตั้งเอ็กซ์เทนชันให้ดูแบบชัดๆ อีกรอบ พร้อมทั้งวิธีการใช้งานเอ็กซ์เทนชันที่ติดตั้งลงไป ใหม่ โดยเอ็กซ์เทนชันที่ผมจะสาธิตวิธีการติดตั้งและวิธีการใช้งานก็ขอเป็นเจ้า JCE ที่ได้ พูดถึงไปแล้วนั่นแหละ

ไปดูกันเลยว่าการติดตั้งเอ็กซ์เทนชันใหม่ให้Joomla! ต้องทำ�ยังไง

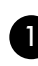

 $\bigcap$  ที่หน้า Administration ให้คลิกปุ่มคำสั่ง Extension Manager ดังภาพ

6-3

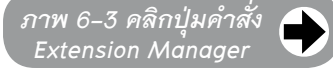

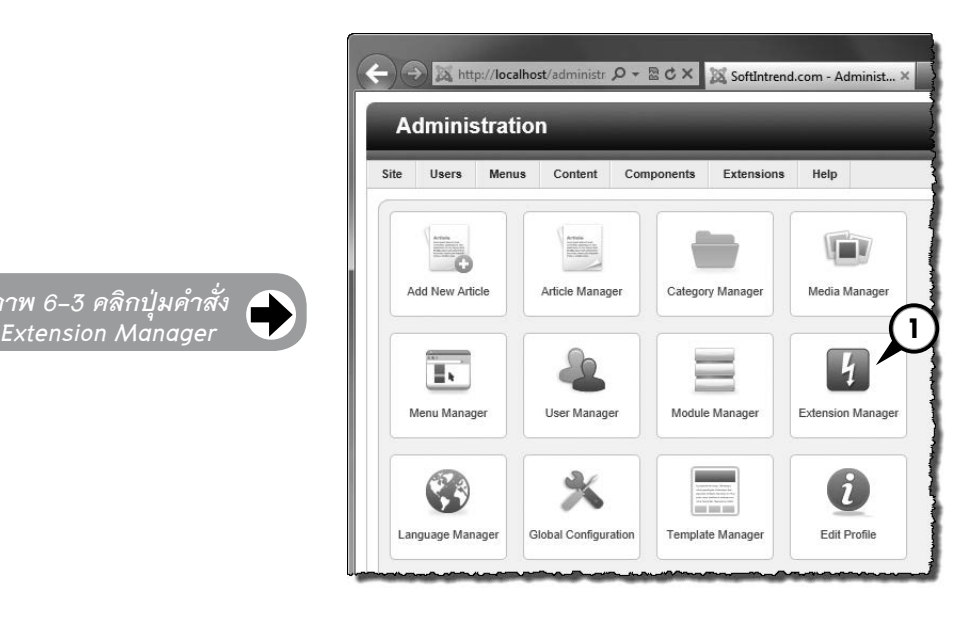

2 ที่หน้า Extension Manager: Install ให้คลิกปุ่ม Browse… ใต้หัวข้อ Upload Package File แล้วเข้าไปเลือกแพ็กเกจของเอ็กซ์เทนชันที่เราดาวน์โหลดมา เตรียมไว้แล้ว ดูภาพ 6-4

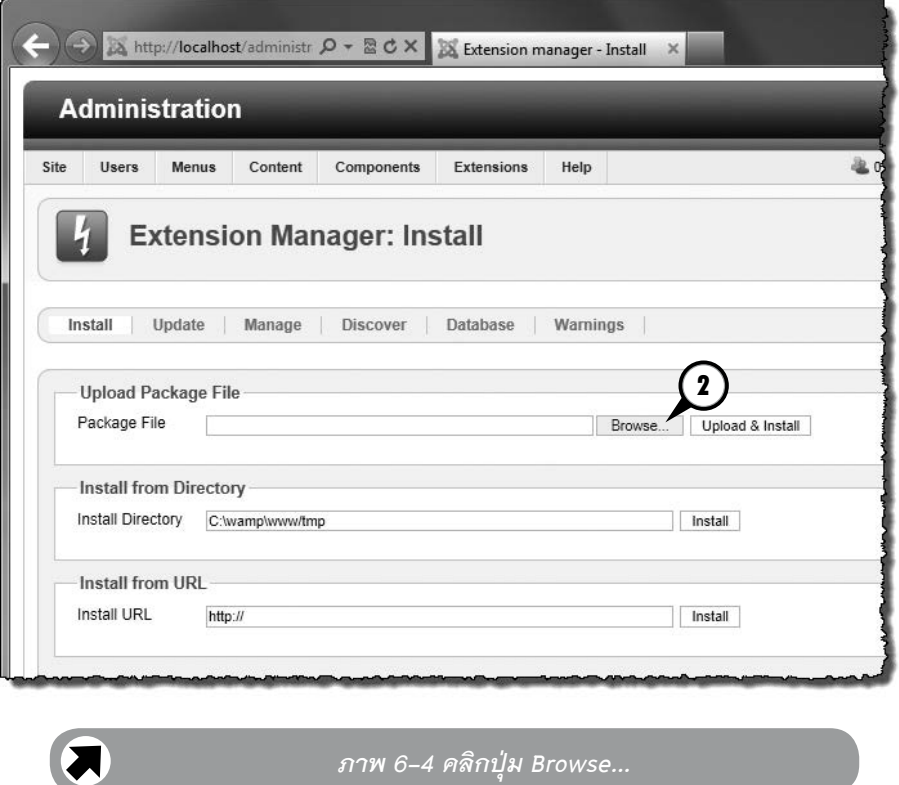

3 คลิกปุ่ม Upload & Install เพื่อสั่งติดตั้งเอ็กซ์เทนชัน ดูภาพ 6-5 4 เมื่อผมติดตั้งเอ็กซ์เทนชัน JCE เสร็จสิ้น ผมก็ต้องเข้าไปตั้งค่าเพื่อใช้งาน โปรแกรม Text Editor ตัวนี้ โดยผมต้องคลิกเมนู Site > Global Configuration บน เมนูบาร์ครับ ดูภาพ 6-6

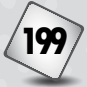

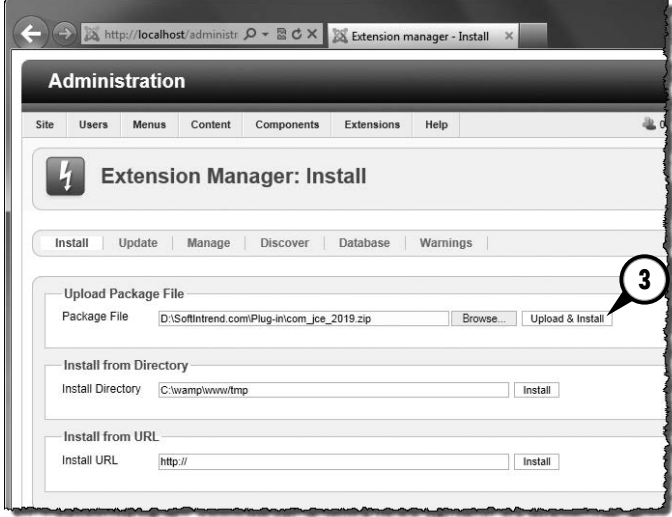

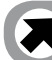

## *ภาพ 6-5 คลิกปุ่ม Upload & Install*

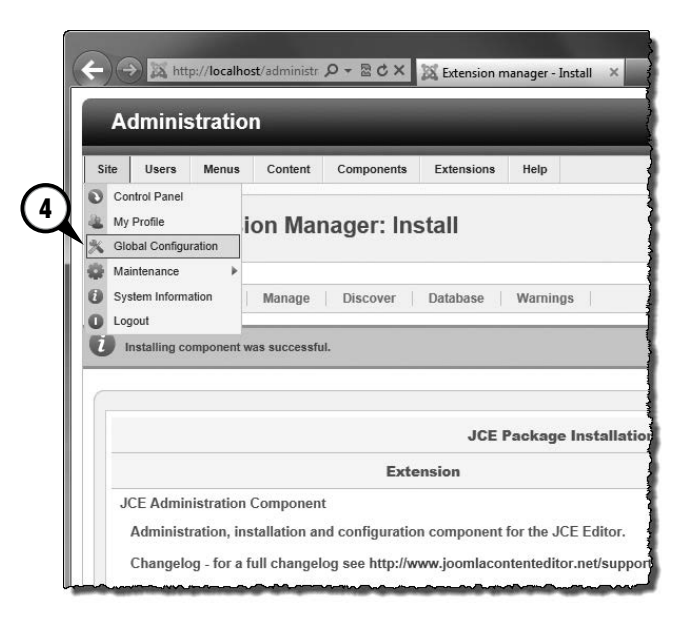

5 ที่หน้า Global Configuration ให้เลือก Text Editor ในช่อง Default Editor ให้เป็น Editor - JCE ดูภาพ 6-7

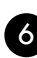

6 คลิกปุ่ม Save & Close

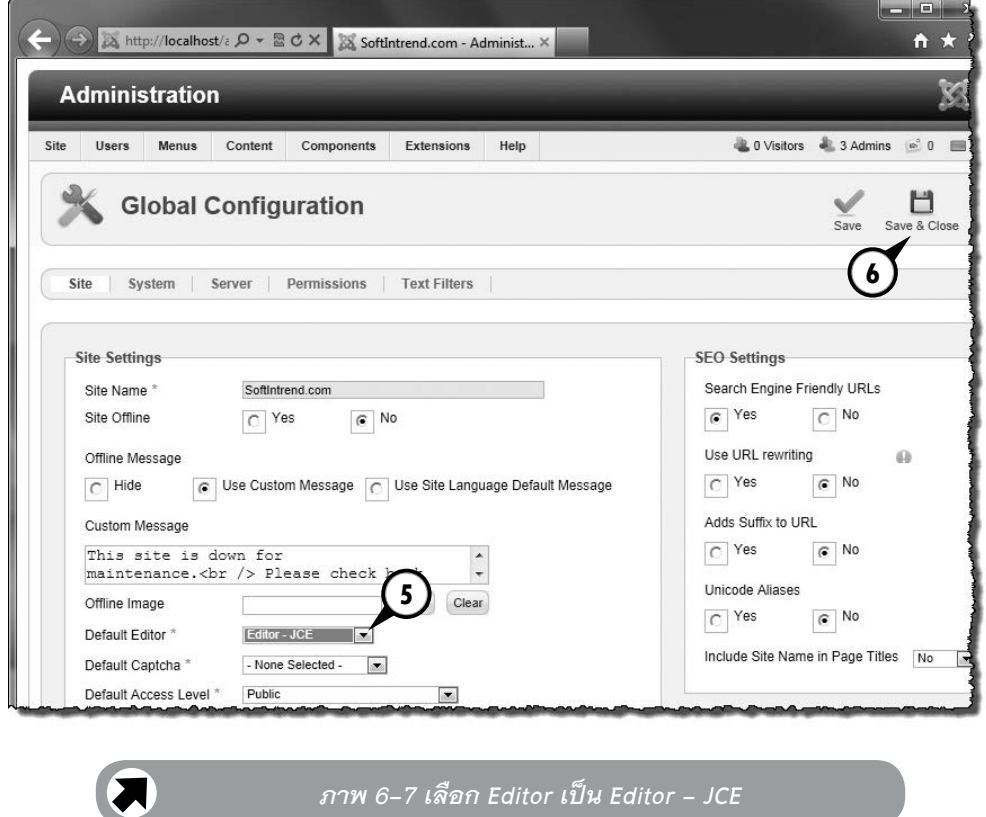

 คราวนี้เวลาที่ผมเขียนบทความใหม่ ผมก็จะได้ใช้Text Editor ที่ชื่อ JCE ซึ่ง มีหน้าตาสวยงามและมีความสามารถมากกว่า Text Editor ชื่อ TinyMCE ซึ่งเป็นค่า ดีฟอลต์ของ Joomla! เยอะเลยละ ดูภาพ 6-8 ประกอบนะครับ

## $\overline{\text{K}}$ จักญิตขึยน  $\overline{\text{K}}$  สุพิชญาย์ ศรีประสิทธิ์...

ชื่อนี้อาจไม่ค้นหูคนอานหนังสือคอมพิวเตอร์หรือหนังสือเกี่ยวกับการหารายได้ออนไลน์ แตความจริงแลวนักเขียนหนุมผูนี้เคยออกผลงานหนังสือคอมพิวเตอรจำนวนมากมาแลวในอีก ้ นามปากกาหนึ่ง และได้ชื่อว่าเป็นนักเขียนหนังสือคอมพิวเตอร์จอมขยันที่ผลิตผลงานออกมา จำนวนมาก ในหลากหลายแนว

 พูดถึงความสามารถดานคอมพิวเตอรและอินเทอรเน็ตแลว นับวาสุพิชฌาย ศรีประสิทธิ์ มีฝมือเขาขั้น "เซียน" คนหนึ่ง เพราะคร่ำหวอดคลุกคลีในวงการนี้มายาวนาน ถาไมเชื่อ...คุณพิสูจนไดเองดวยการอานหนังสือเลมนี้ ! มหยนและผลทยมนัดแม่ มาราผุกแผกตามปลอด<br>เร่าหวอดคลุกคลีในวงการนี้มายาวนาน<br>การอ่านหนังสือเล่มนี้ !<br>จ้ายเว็บไซต์ของตัวเอง<br>ล้านเนินรูปแบบต่างๆ<br>โปรโมตเว็บไซต์เห็นป็นครู้จัก<br>Sco เพื่อให้เว็บไซต์ตลอยู่ในอันดับสูงๆ ใน Google<br>กันหนั

## **หนังสือเลมนี้เหมาะกับใครบาง**

- ผูที่ตองการมีเว็บไซตเปนของตัวเอง
- ผูที่อยากมีรานคาออนไลนเปนของตัวเอง
- $\bullet$  ผู้ที่อยากเรียนรู้วิธีการสร้างและพัฒนาเว็บไซต์ด้วย Joomla!
- ผู้ที่สนใจหารายได้ออนไลน์ด้วยเว็บไซต์ของตัว<mark>เอง</mark>
- ผูที่สนใจทำการตลาดออนไลนในรูปแบบตางๆ
- $\bullet$  ผู้ที่อยากเรียนรู้เทคนิคการโปรโมตเว็บไซต์ให้เป็นที่รู้จัก
- $\bullet$  ผู้ที่สนใจเรียนรู้เทคนิคด้าน SEO เพื่อให้เว็บไซต์ติดอยู่ในอันดับสูงๆ ใน Google

## **ควรรูอะไรมาบาง กอนอานหนังสือเลมนี้**

- ใชคอมพิวเตอรเปน (ขั้นพื้นฐานก็เพียงพอ)
- ใชอินเทอรเน็ตเปน (ขั้นพื้นฐานก็เพียงพอ)
- หากมีค<mark>วา</mark>มรู้เกี่ยวกับการสร้างและพัฒนาเว็บไซต์มาบ้าง จะช่วยให้เข้าใจเนื้อหาได้ง่ายขึ้น

## **ตองมีอะไรบางเพื่อทำตามตัวอยางในหนังสือ** า ใช้คอมพิวเตอร์เป็น (ขั้นพื้นฐานก็เพียง<br>- ใช้อินเทอร์เน็ตเป็น (ขั้นพื้นฐานก็เพียง<br>- หากมีความรู้เกี่ยวกับการสร้างและพัต<br>องมีอะไรบ้างเพื่อทำตามตัวอย่า<br>- คอมพิวเตอร์<br>- อินเทอร์เน็ต<br>- ซอฟต้แวร์ระบบจัดการเว็บไซต์ Joom<br>- Ext า เหยมพวเดอ<br>| ใช้อินเทอร์เน็ต<br>| หากมีความรู้เ<br>|องมีอะไรบ้าง

- คอมพิวเตอร
- อินเทอรเน็ต
- ื ซอฟต์แวร์ระบบจัดการเว็บไซต์ Joomla! ซึ่งดาวน์โหลดมาใช้งานได้ฟรี
- Extension หรือโปรแกรมเสริมของ Joomla! (สำหรับทำตามเนื้อหาในบางหัวขอ)

้อยากรู้ข่าวดราวหนังสือ<mark>โห</mark>ม่จากวิตตี้กรุ๊ป สมัดรสมาชิก mailing list ที่ http://www.witty.co.th

## **ราคา 245 บาท**

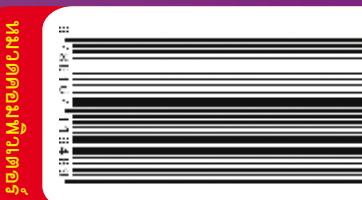